## **APPLY FOR GOVERNMENT BENEFITS AND SERVICES**

(Food, cash, child care, long-term care, Medicare)

1. Open a browser, such as Google Chrome, Firefox, or Edge.

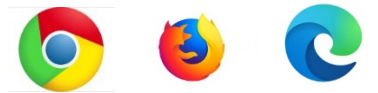

2. In the search bar at the top, type [www.washingtonconnection.org.](http://www.washingtonconnection.org/)

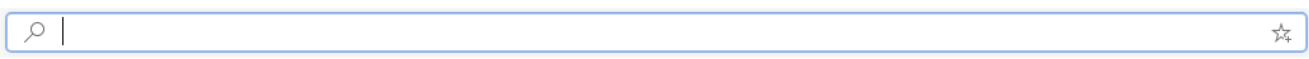

3. You may want to start by creating a Secure Access Washington (SAW) account to save and finish incomplete applications later. You can also check the status of your application anytime. Hover over **Create Account**.

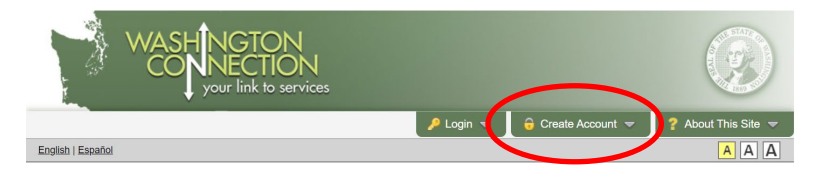

## 4. Click on **Create New Account**.

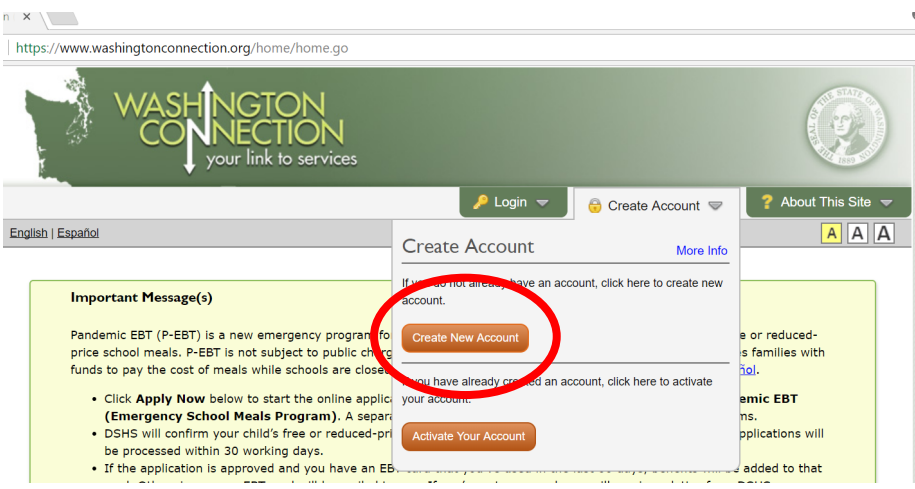

5. Fill out required information on the **Create a New User Account** form. You will need an email address.

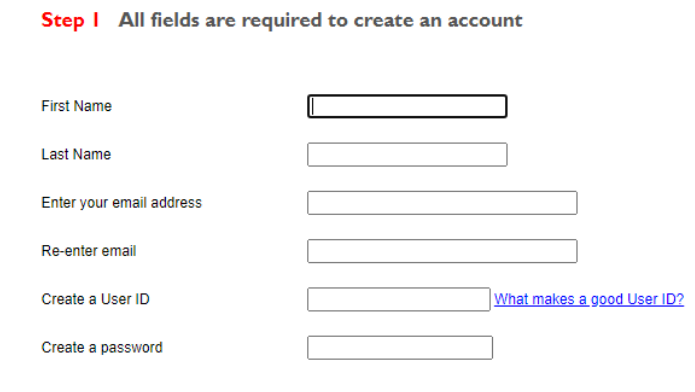

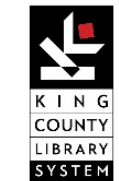

## **APPLY FOR GOVERNMENT BENEFITS AND SERVICES**

(Food, cash, child care, long-term care, Medicare)

6. Once you have filled out the form, check your e-mail to activate your new account.

7. Click on the link given in the e-mail to finish setting up your account. You can now apply for benefits.

8. If you know what services you want to apply for, click **Apply Now**.

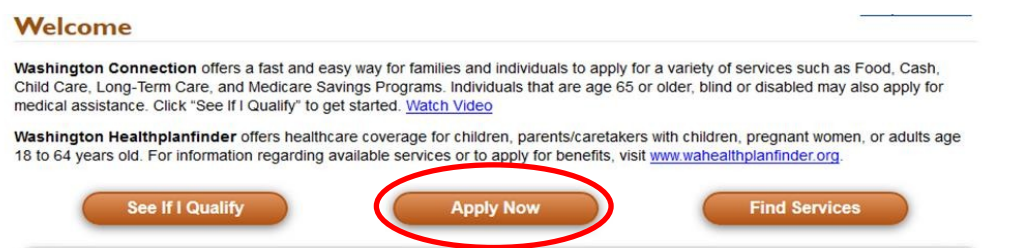

9. To find out what services and programs you qualify for, click **See If I Qualify**.

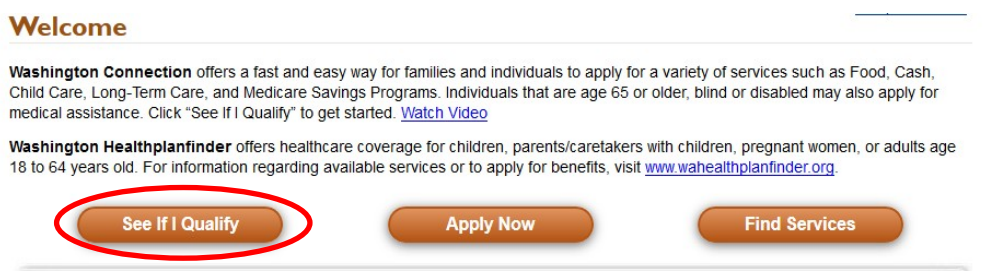

10. Click **Next** at the bottom of the page to start your application.

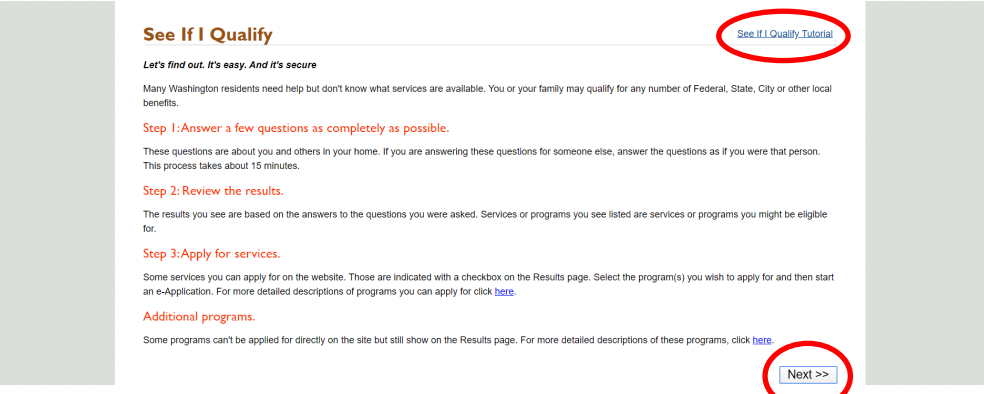

- 11. Answer a few questions then review results of services and programs you may qualify for.
- 12. Apply for benefits (see step #8).

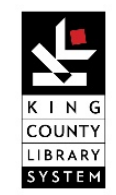